# **Téléservice Orientation en 3e Saisie des choix définitifs d'orientation**

## **1. Connexion au téléservice**

Les modalités de connexion au téléservice sont identiques pour la phase provisoire et la phase définitive de la procédure d'orientation. Chaque phase peut être gérée par un représentant légal différent. Les choix définitifs peuvent ainsi être saisis par le parent qui n'a pas fait la saisie en phase provisoire. Une phase renseignée par un représentant ne peut en revanche être modifiée que par ce représentant. Les saisies effectuées sont en lecture seule pour le second parent et l'élève.

## **2. Saisie des choix définitifs**

La saisie des choix définitifs est possible uniquement après avoir accusé réception de l'avis du conseil de classe pour la phase provisoire. Si le parent qui a saisi les intentions provisoires n'a pas accusé réception de l'avis du conseil de classe, le parent qui se connecte pour la phase définitive doit le faire avant de pouvoir saisir les choix définitifs d'orientation.

La saisie des choix définitifs suit le même déroulement que la saisie des intentions provisoires, que ce soit pour la 2de générale et technologique-2de STHR ou la voie professionnelle.

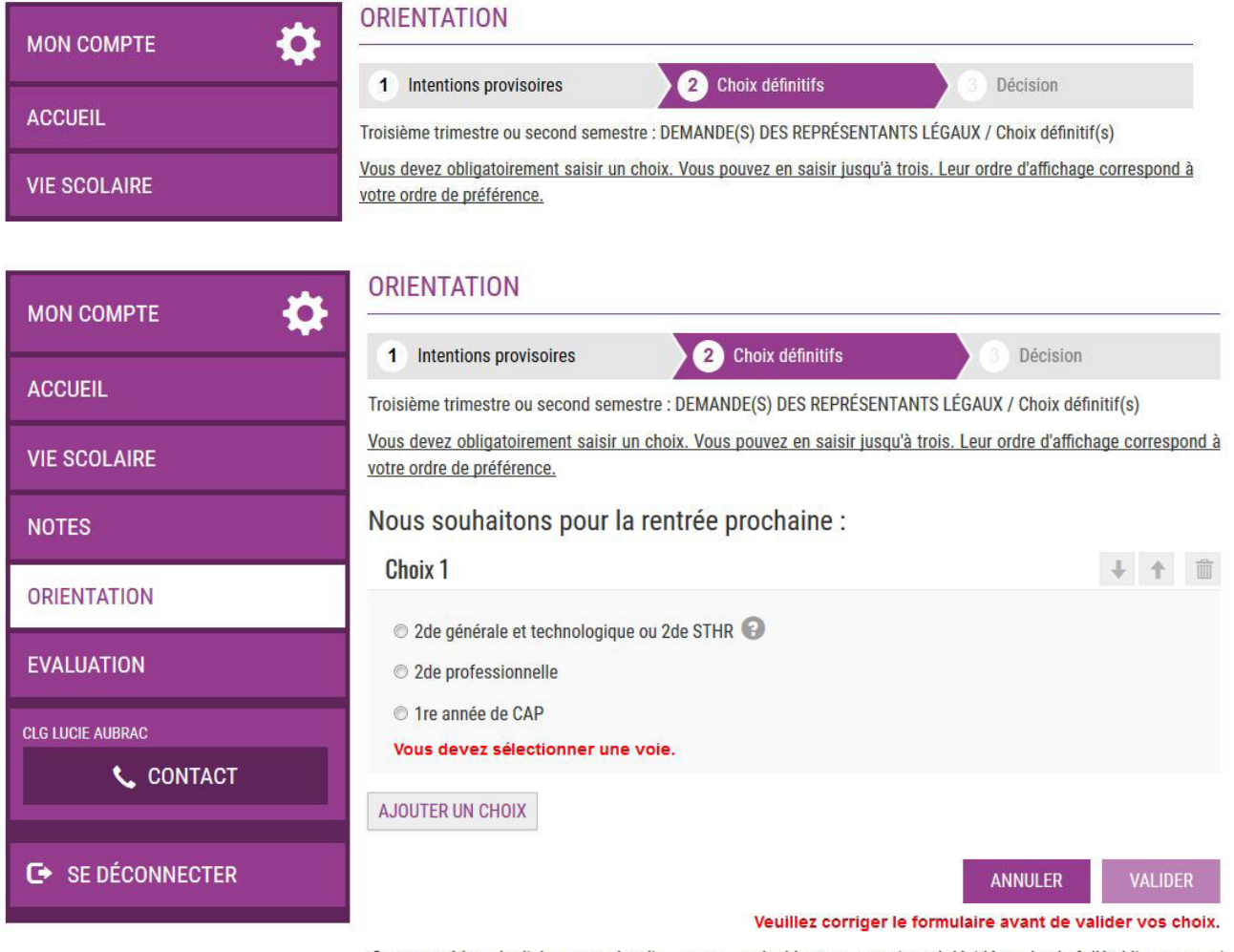

Cette procédure de dialogue ne s'applique pas au redoublement exceptionnel décidé par le chef d'établissement, ni aux parcours particuliers hors système éducatif (services médicalisés, sociaux...) pour lesquels une procédure spécifique existe par ailleurs. Si vous êtes dans une de ces situations, veuillez contacter le chef d'établissement.

**3. Validation des choix définitifs** 

Un e-mail récapitulatif est envoyé aux deux responsables, lorsque celui qui a effectué ou modifié la saisie se déconnecte de sa session

Si le parent ne valide pas les choix saisis, ceux-ci ne seront pas enregistrés, il n'y aura pas d'e-mails récapitulatifs ni de synchronisation avec Siècle Orientation.

### **4. Consultation et réponse aux propositions du conseil de classe**

### **Les établissements doivent fermer le téléservice au moins 24h avant le début des**

**conseils de classe**, afin de récupérer les dernières demandes saisies (transfert des dernières demandes du téléservice vers Siècle Orientation durant la nuit).

### **Le parent ayant saisi les choix doit répondre aux propositions du conseil de classe :**

en acceptant une des voies pour lesquelles le conseil de classe a répondu « Oui » ou une des voies non demandées par la famille mais proposées par le conseil de classe ;

OU en refusant toutes les propositions du conseil de classe.

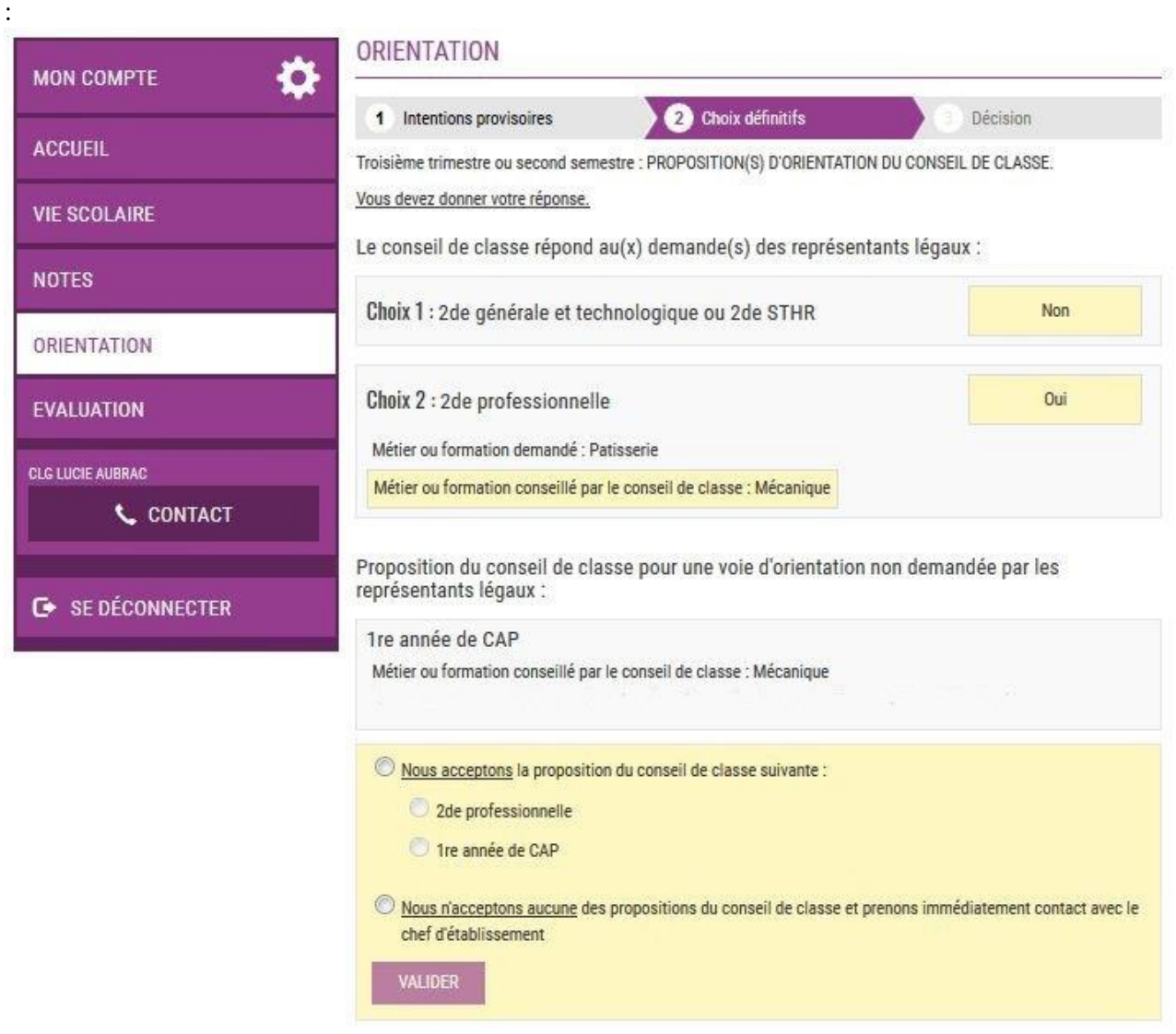

Si le parent quitte la page sans répondre aux propositions du conseil de classe, une fenêtre pop-up s'ouvre pour l'avertir

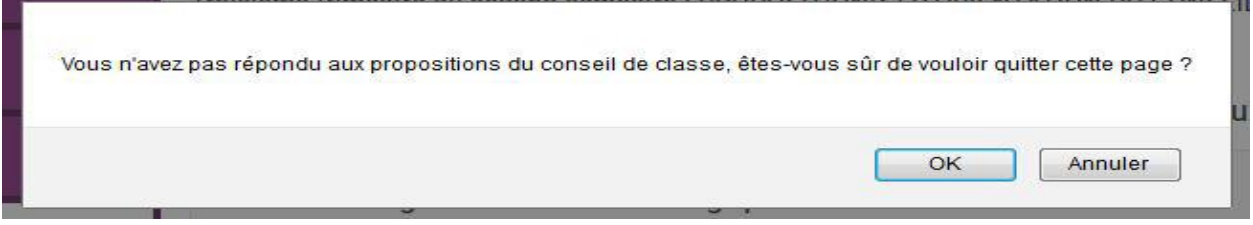

#### **5. Acceptation d'une des propositions du conseil de classe**

La proposition du conseil de classe acceptée par le parent devient décision d'orientation définitive prise par le chef d'établissement, et l'écran ci-dessous s'affiche.

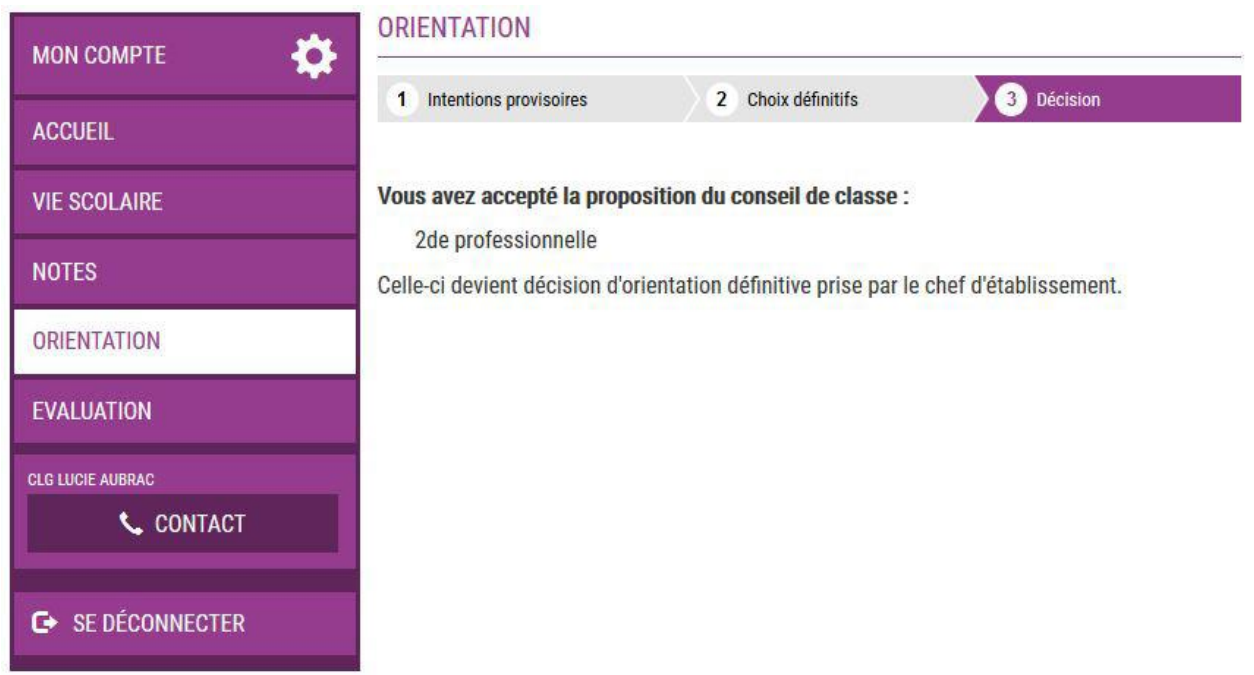

#### **E-mail reçu par le responsable qui a accepté l'une des propositions du conseil de classe**

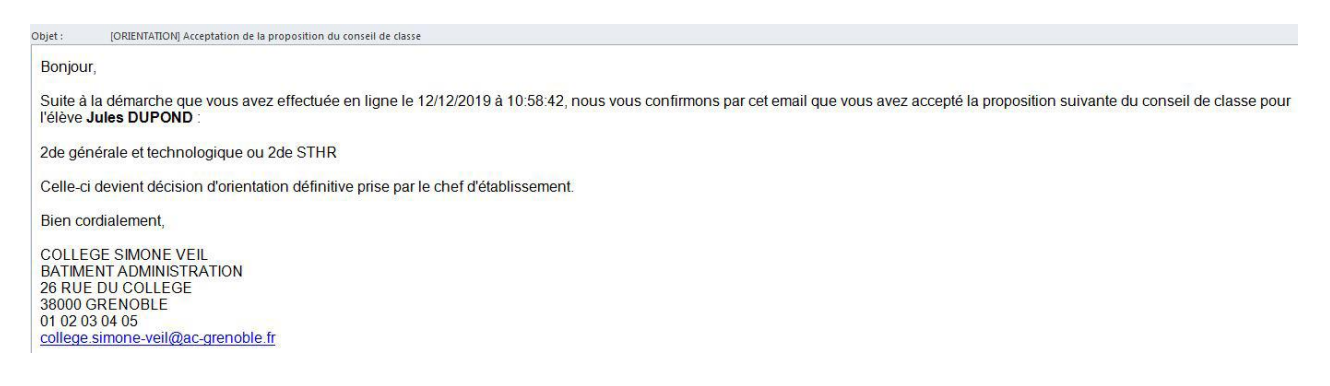

#### **6. Refus de toutes les propositions du conseil de classe**

Si le parent n'a accepté aucune des propositions du conseil de classe, l'écran ci-dessous s'affiche qui l'invite à se rapprocher immédiatement du chef d'établissement.

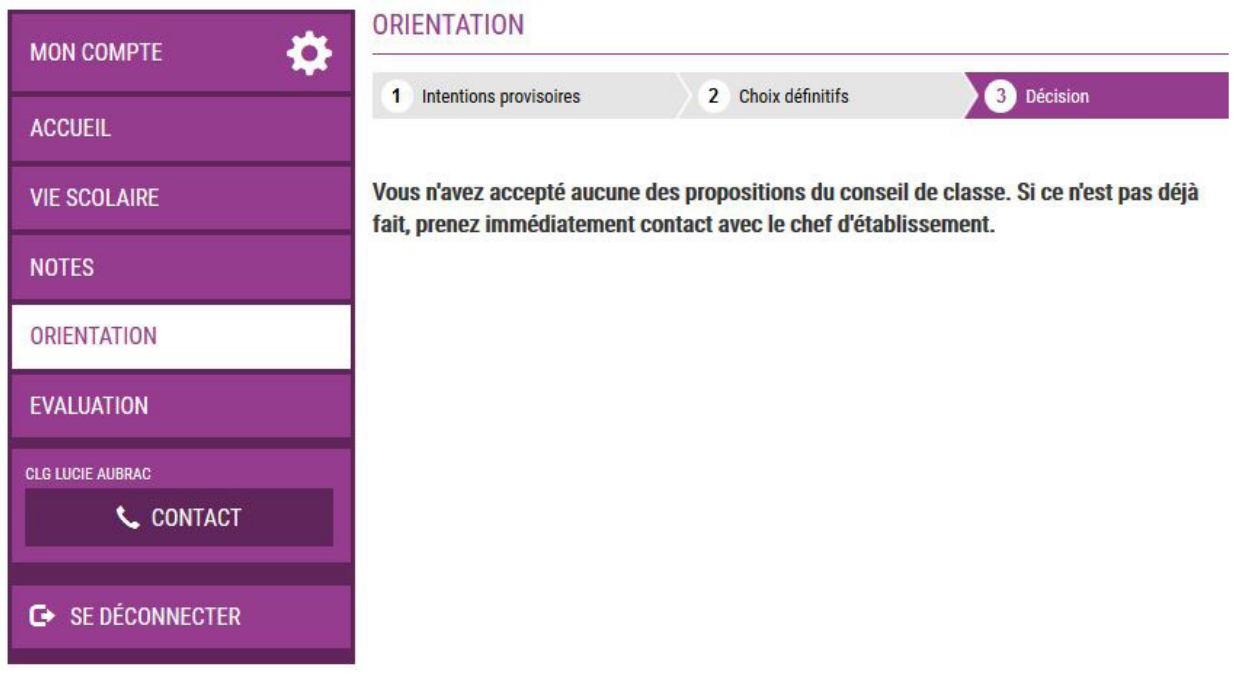

**E-mail reçu par le responsable qui a refusé toutes les propositions du conseil de classe** 

**La procédure papier est maintenue pour les situations de désaccord et la phase d'appel** (document à disposition dans Siècle Orientation).